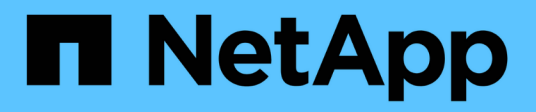

## **Configuración del correo electrónico**

OnCommand Insight

NetApp April 01, 2024

This PDF was generated from https://docs.netapp.com/es-es/oncommand-insight/config-admin/emailconfiguration-prerequisites.html on April 01, 2024. Always check docs.netapp.com for the latest.

# **Tabla de contenidos**

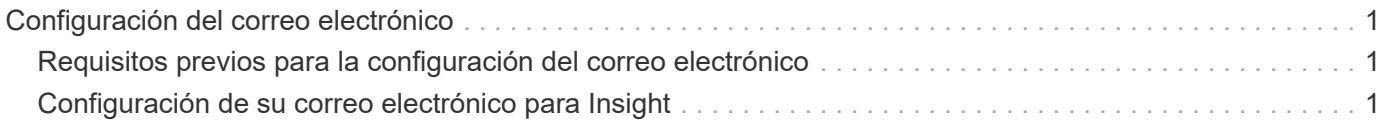

## <span id="page-2-0"></span>**Configuración del correo electrónico**

Debe configurar OnCommand Insight para acceder a su sistema de correo electrónico, de modo que OnCommand Insight Server pueda usar su correo electrónico con el fin de proporcionar informes a los que está suscrito y transportar información de soporte para la solución de problemas al soporte técnico de NetApp.

### <span id="page-2-1"></span>**Requisitos previos para la configuración del correo electrónico**

Para poder configurar OnCommand Insight con el fin de acceder al sistema de correo electrónico, debe detectar el nombre de host o la dirección IP para identificar el servidor de correo (SMTP o Exchange) y asignar una cuenta de correo electrónico para los informes de OnCommand Insight.

Pida al administrador de correo electrónico que cree una cuenta de correo electrónico para OnCommand Insight. Necesitará la siguiente información:

- El nombre de host o la dirección IP para identificar el servidor de correo (SMTP o Exchange) que utiliza la organización. Puede encontrar esta información a través de la aplicación que utiliza para leer su correo electrónico. En Microsoft Outlook, por ejemplo, puede buscar el nombre del servidor visualizando la configuración de su cuenta: Herramientas - Cuentas de correo electrónico - Ver o cambiar la cuenta de correo existente.
- Nombre de la cuenta de correo electrónico a través de la cual OnCommand Insight enviará informes regulares. La cuenta debe ser una dirección de correo electrónico válida en su empresa. (La mayoría de los sistemas de correo no enviarán mensajes a menos que se envíen desde un usuario válido.) Si el servidor de correo electrónico requiere un nombre de usuario y una contraseña para enviar correo, obtenga esta información del administrador del sistema.

## <span id="page-2-2"></span>**Configuración de su correo electrónico para Insight**

Si sus usuarios desean recibir informes de Insight en sus cuentas de correo electrónico, debe configurar su servidor de correo electrónico para habilitar esta función.

#### **Pasos**

- 1. En la barra de herramientas Insight, haga clic en **Admin** y seleccione **Notificaciones**.
- 2. Desplácese hasta la sección **correo electrónico** de la página.
- 3. En el cuadro **servidor** , escriba el nombre del servidor SMTP de su organización, que se identifica mediante un nombre de host o una dirección IP (*nnn.nnn.nnn.nnn.nnn* formato).

Si especifica un nombre de host, asegúrese de que el nombre se puede resolver mediante DNS.

- 4. En el cuadro **Nombre de usuario**, introduzca su nombre de usuario.
- 5. En el cuadro **Contraseña**, introduzca la contraseña para acceder al servidor de correo electrónico, que sólo es necesaria si el servidor SMTP está protegido mediante contraseña. Esta es la misma contraseña que utiliza para iniciar sesión en la aplicación que le permite leer su correo electrónico. Si se requiere una contraseña, debe introducirla por segunda vez para la verificación.

6. En el cuadro **correo electrónico del remitente**, introduzca la cuenta de correo electrónico del remitente que se identificará como remitente en todos los informes de OnCommand Insight.

Esta cuenta debe ser una cuenta de correo electrónico válida dentro de su empresa.

- 7. En el cuadro **firma de correo electrónico**, introduzca el texto que desea insertar en cada correo electrónico que se envíe.
- 8. En el cuadro destinatarios, haga clic en +, Introduzca una dirección de correo electrónico y haga clic en **Aceptar**.

Para editar una dirección de correo electrónico, seleccione la dirección y haga clic en  $\mathcal{L}$ . Para eliminar una dirección de correo electrónico, seleccione la dirección y haga clic en  $\star$ .

- 9. Para enviar un correo electrónico de prueba a los destinatarios especificados, haga clic en  $\vee$ .
- 10. Haga clic en **Guardar**.

#### **Información de copyright**

Copyright © 2024 NetApp, Inc. Todos los derechos reservados. Imprimido en EE. UU. No se puede reproducir este documento protegido por copyright ni parte del mismo de ninguna forma ni por ningún medio (gráfico, electrónico o mecánico, incluidas fotocopias, grabaciones o almacenamiento en un sistema de recuperación electrónico) sin la autorización previa y por escrito del propietario del copyright.

El software derivado del material de NetApp con copyright está sujeto a la siguiente licencia y exención de responsabilidad:

ESTE SOFTWARE LO PROPORCIONA NETAPP «TAL CUAL» Y SIN NINGUNA GARANTÍA EXPRESA O IMPLÍCITA, INCLUYENDO, SIN LIMITAR, LAS GARANTÍAS IMPLÍCITAS DE COMERCIALIZACIÓN O IDONEIDAD PARA UN FIN CONCRETO, CUYA RESPONSABILIDAD QUEDA EXIMIDA POR EL PRESENTE DOCUMENTO. EN NINGÚN CASO NETAPP SERÁ RESPONSABLE DE NINGÚN DAÑO DIRECTO, INDIRECTO, ESPECIAL, EJEMPLAR O RESULTANTE (INCLUYENDO, ENTRE OTROS, LA OBTENCIÓN DE BIENES O SERVICIOS SUSTITUTIVOS, PÉRDIDA DE USO, DE DATOS O DE BENEFICIOS, O INTERRUPCIÓN DE LA ACTIVIDAD EMPRESARIAL) CUALQUIERA SEA EL MODO EN EL QUE SE PRODUJERON Y LA TEORÍA DE RESPONSABILIDAD QUE SE APLIQUE, YA SEA EN CONTRATO, RESPONSABILIDAD OBJETIVA O AGRAVIO (INCLUIDA LA NEGLIGENCIA U OTRO TIPO), QUE SURJAN DE ALGÚN MODO DEL USO DE ESTE SOFTWARE, INCLUSO SI HUBIEREN SIDO ADVERTIDOS DE LA POSIBILIDAD DE TALES DAÑOS.

NetApp se reserva el derecho de modificar cualquiera de los productos aquí descritos en cualquier momento y sin aviso previo. NetApp no asume ningún tipo de responsabilidad que surja del uso de los productos aquí descritos, excepto aquello expresamente acordado por escrito por parte de NetApp. El uso o adquisición de este producto no lleva implícita ninguna licencia con derechos de patente, de marcas comerciales o cualquier otro derecho de propiedad intelectual de NetApp.

Es posible que el producto que se describe en este manual esté protegido por una o más patentes de EE. UU., patentes extranjeras o solicitudes pendientes.

LEYENDA DE DERECHOS LIMITADOS: el uso, la copia o la divulgación por parte del gobierno están sujetos a las restricciones establecidas en el subpárrafo (b)(3) de los derechos de datos técnicos y productos no comerciales de DFARS 252.227-7013 (FEB de 2014) y FAR 52.227-19 (DIC de 2007).

Los datos aquí contenidos pertenecen a un producto comercial o servicio comercial (como se define en FAR 2.101) y son propiedad de NetApp, Inc. Todos los datos técnicos y el software informático de NetApp que se proporcionan en este Acuerdo tienen una naturaleza comercial y se han desarrollado exclusivamente con fondos privados. El Gobierno de EE. UU. tiene una licencia limitada, irrevocable, no exclusiva, no transferible, no sublicenciable y de alcance mundial para utilizar los Datos en relación con el contrato del Gobierno de los Estados Unidos bajo el cual se proporcionaron los Datos. Excepto que aquí se disponga lo contrario, los Datos no se pueden utilizar, desvelar, reproducir, modificar, interpretar o mostrar sin la previa aprobación por escrito de NetApp, Inc. Los derechos de licencia del Gobierno de los Estados Unidos de América y su Departamento de Defensa se limitan a los derechos identificados en la cláusula 252.227-7015(b) de la sección DFARS (FEB de 2014).

#### **Información de la marca comercial**

NETAPP, el logotipo de NETAPP y las marcas que constan en <http://www.netapp.com/TM>son marcas comerciales de NetApp, Inc. El resto de nombres de empresa y de producto pueden ser marcas comerciales de sus respectivos propietarios.